## **Schedule P Comma Separated Value (CSV) file format and instructions for filing via MyTax Illinois**

The CSV file format is used for importing the Schedule P, Illinois Withholding Payroll Schedule file directly to a Withholding account.

The import feature is recommended for users who have a spreadsheet software program that can create the CSV format. Using a spreadsheet program (i.e. Excel), four columns are required to create a CSV file that is recognized and accepted by MyTax Illinois.

The spreadsheet should be set up as follows:

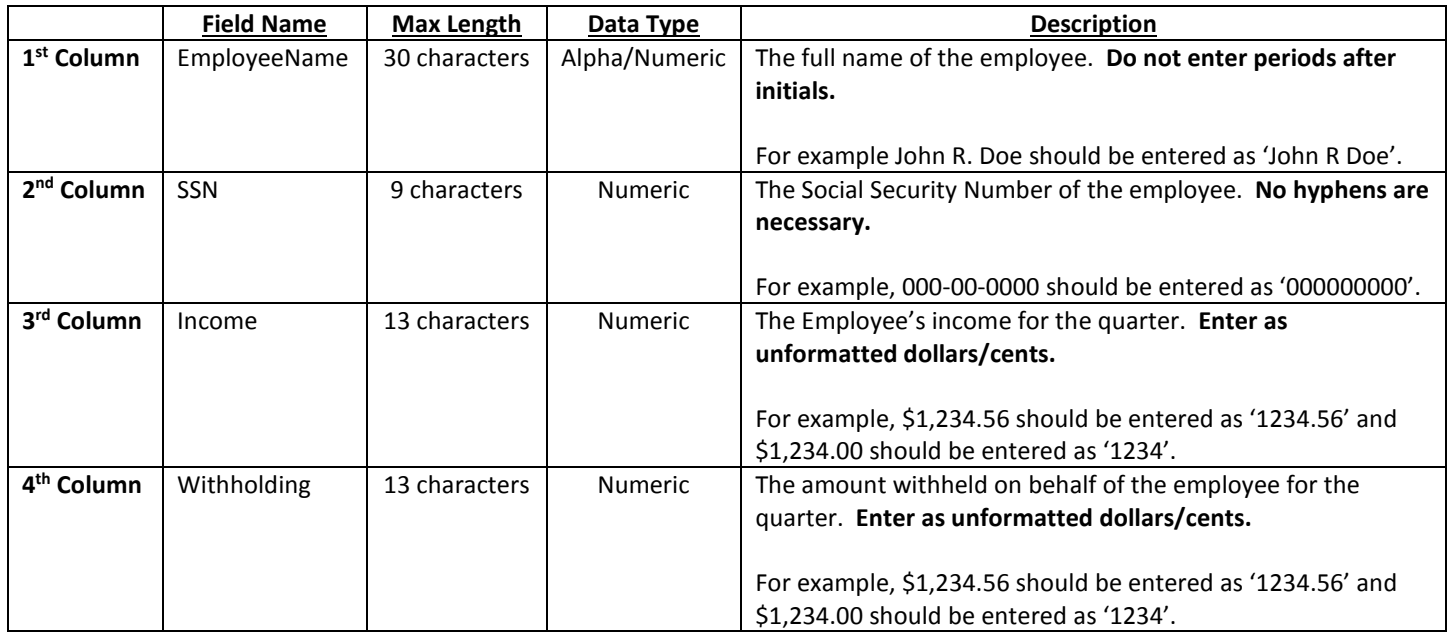

CSV Spreadsheet Example (i.e. Excel) John R Doe 000000000 1234.56 100

Text File Example (i.e. Notepad) John R Doe,000000000,1234.56,100

When all employee data has been entered, the file is then saved. The user will name the spreadsheet file accordingly and just below the **File Name** is the S**ave As Type** box. Here the user would click the scroll down arrow and select '**CSV – Comma Separated Values**' option. This configures the spreadsheet into the format that is accepted by MyTax Illinois.

The user would then log on to MyTax Illinois with their assigned username and password. Clicking the on the '**Log In**' box will take them to the next screen which will display the following:

- 1. Go to the "**Withholding**" account by clicking the appropriate link.
- 2. Navigate to the appropriate filing period and file an amended return (IL-941-X).
- 3. When completing the IL-941-X return, select the **Schedule P tab** at the top of the return.
- 4. Select the '**Import from CSV**' option.
- 5. Click '**Next**'.
- 6. Click '**Select Import File**'.
- 7. Select the CSV file saved on your computer by Clicking '**Browse**'.
- 8. Click on the **Filename** of the file you want to import.
- 9. Click '**Open**'.
- 10. Click '**Import**'.
- 11. After the file has imported, you may update or add individual rows to your Schedule P.
- 12. Complete and **Submit** your IL-941-X.